## **CRIAR UMA CONTA DE UTILIZADOR NO PORTAL PARA PAIS DO POWERSCHOOL**

**O portal PowerSchool foi modificado para permitir que pais/encarregados possam criar a sua própria conta no Portal para Pais do PowerSchool. Isto irá permitir que os pais com mais de que uma criança no distrito, possam aceder à informação de todos os filhos através de uma só conta. A conta de utilizador e a palavra-passe antiga não continuarão a funcionar. Você deve seguir as instruções abaixo para criar uma nova conta para que você possa aceder o portal para pais. Você precisa da sua conta de utilizador e a palavra-passe antiga para vincular os seus filhos para sua conta.** 

- 1. Abra o seu navegador de Internet e vá ao *PowerSchool Parent Portal* da sua escola. A página de registo irá aparecer.
- 2. Clique em *Create Account* (Criar Conta). A página Criar Conta para Pai/Encarregado irá aparecer.

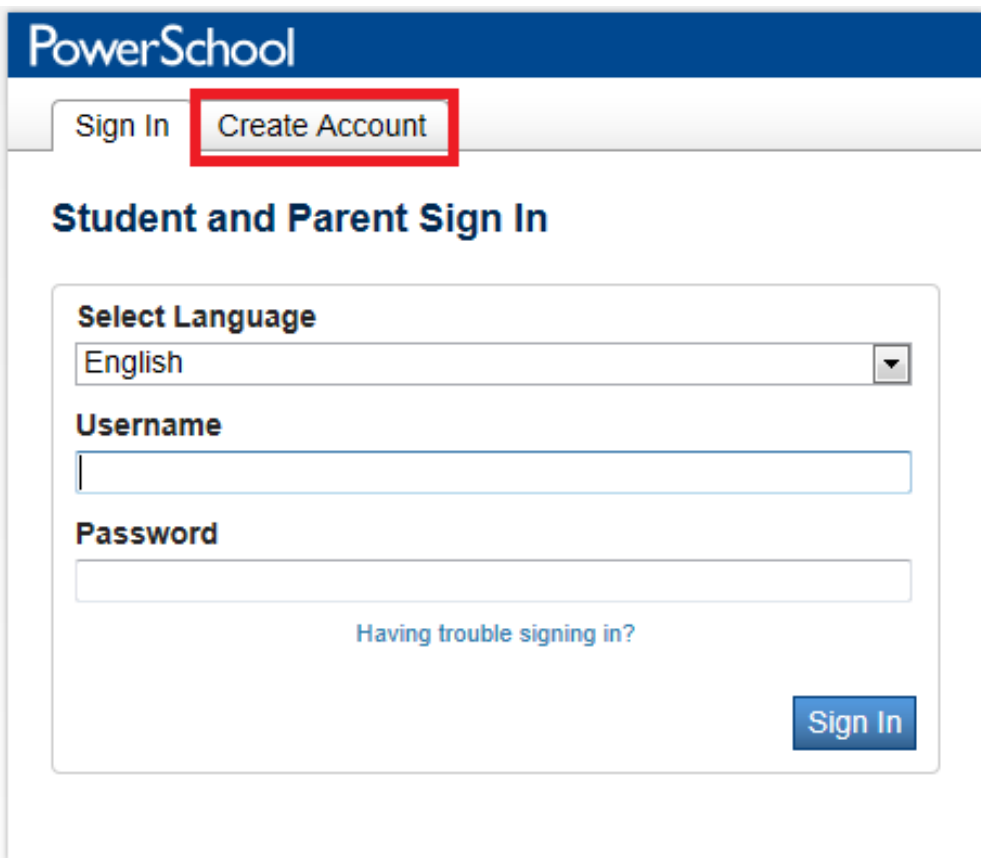

Use a tabela a seguir para inserir informações para a seção Criar Conta de Pai/Encarregado:

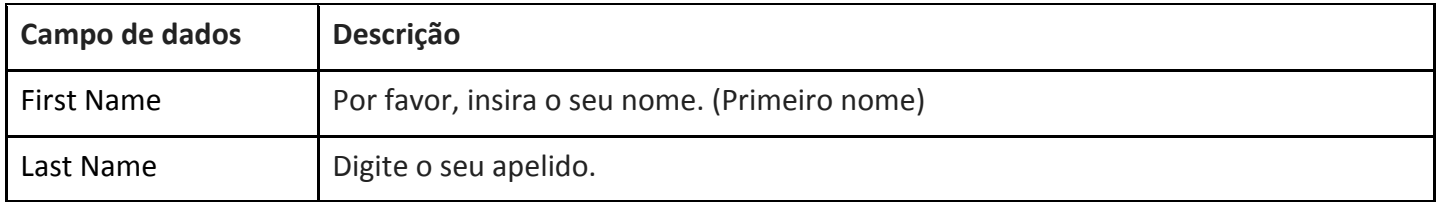

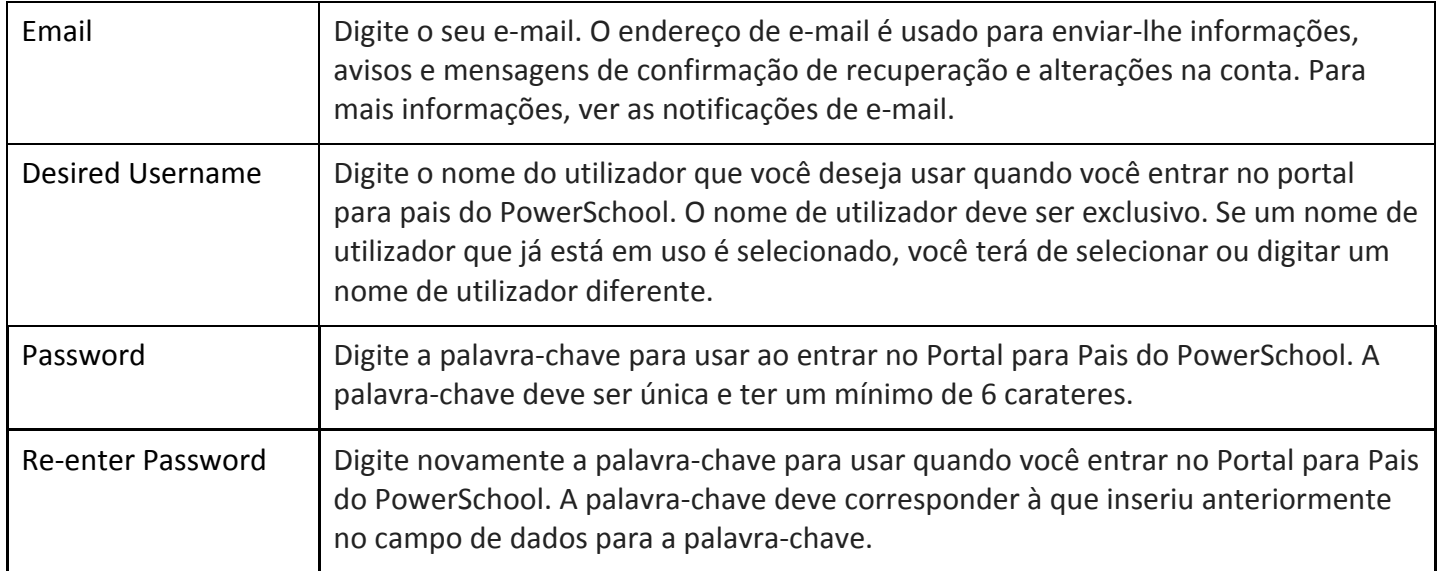

## **Create Parent Account**

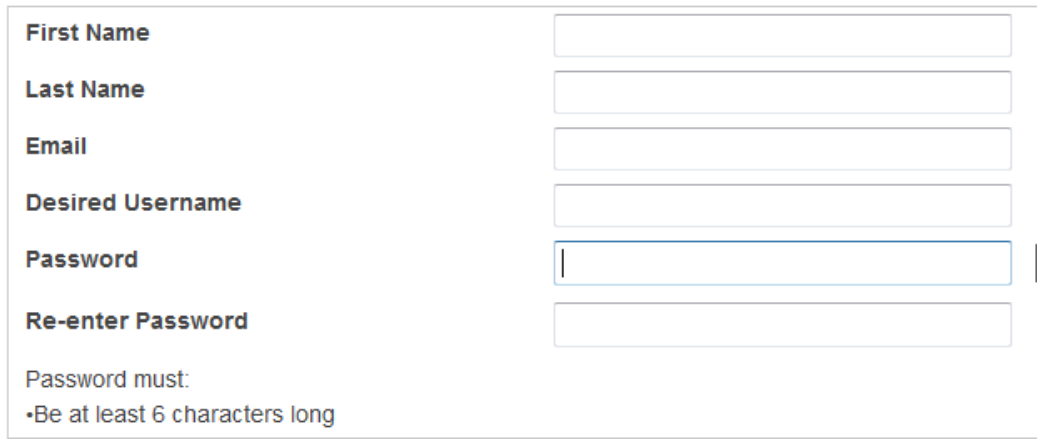

Use a tabela a seguir para inserir informações em recursos seção estudantes Fazer a ligação:

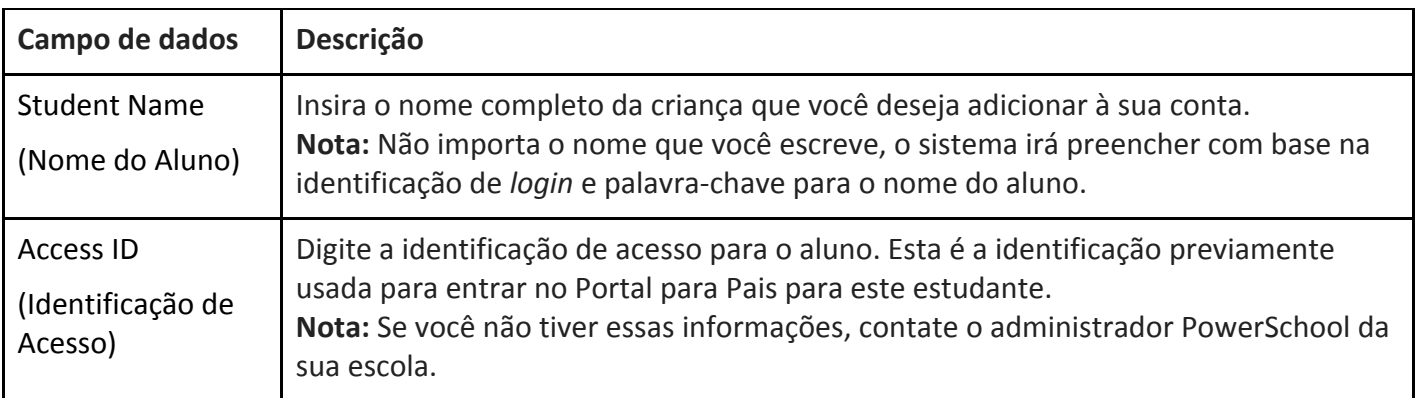

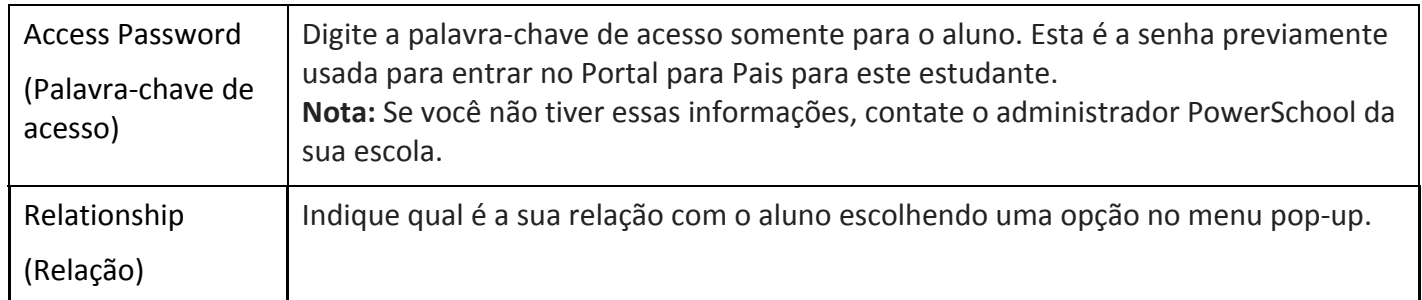

## **Link Students to Account**

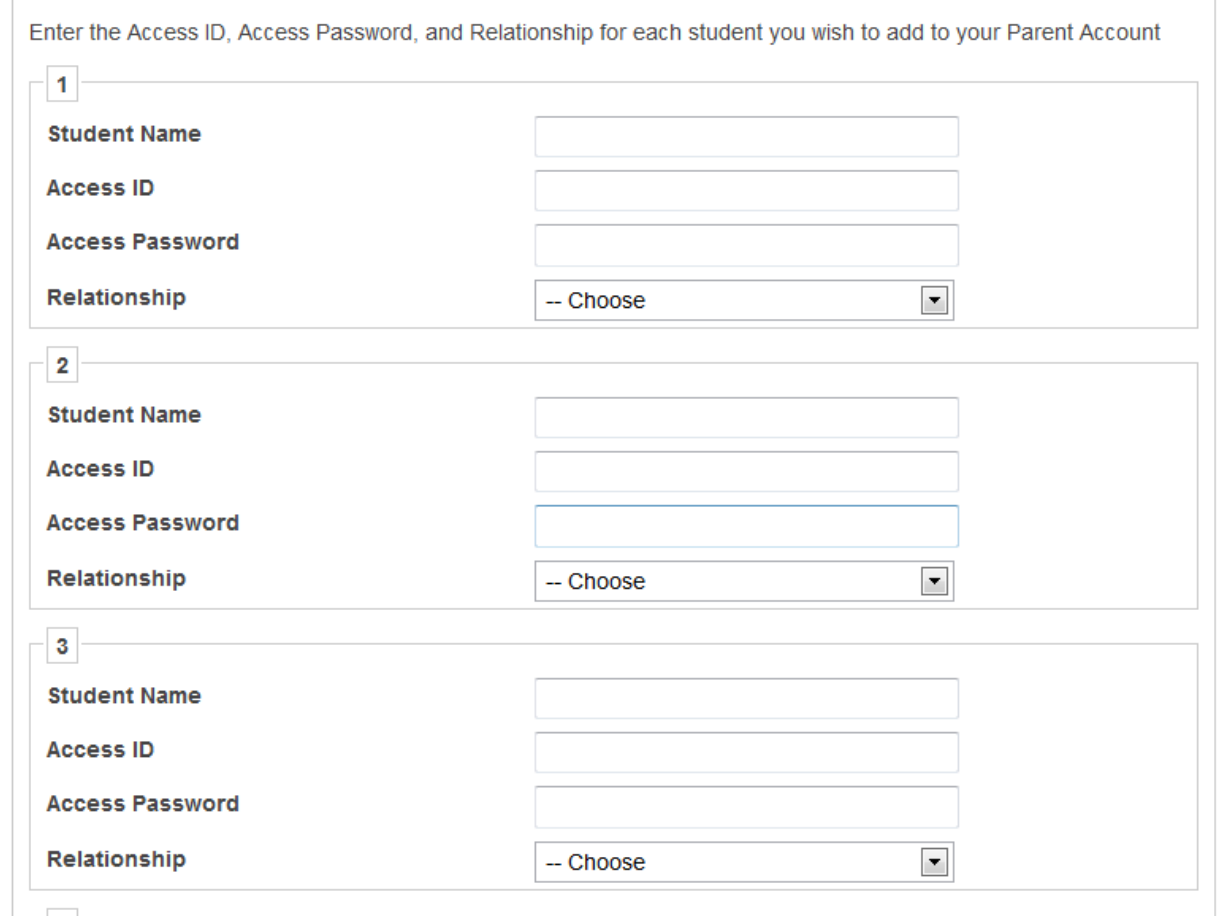

Uma vez que você termine de digitar todas as informações para um estudante que vai ser ligado à sua conta, vá à parte inferior da página e clique Enter.

Depois de ter criado a sua conta, você voltará à página para entrar; digite o novo nome de utilizador e a palavra-chave que você acabou de criar e clique em sign in.

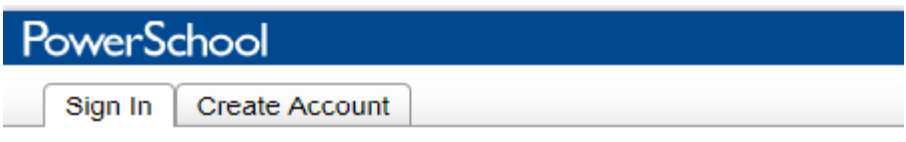

Congratulations! Your new Parent Account has been created. Enter your Username and Password to start using your new account.

## **Student and Parent Sign In**

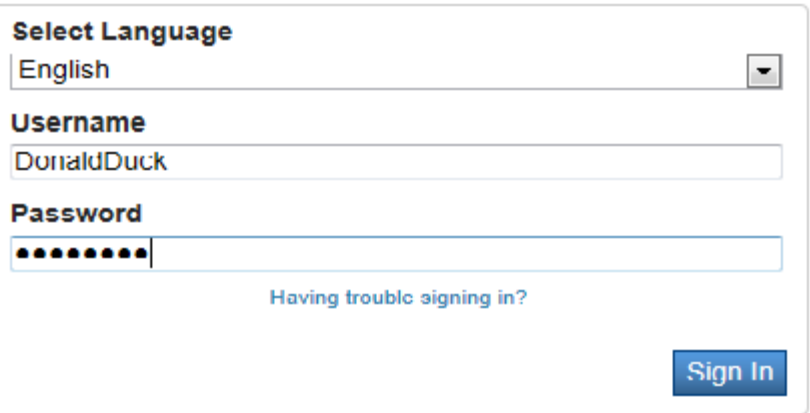

Depois de iniciar a seção, você vai poder aceder às informações para todos os estudantes ligados à sua conta clicando no nome do aluno no canto superior esquerdo do ecrã.

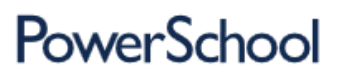

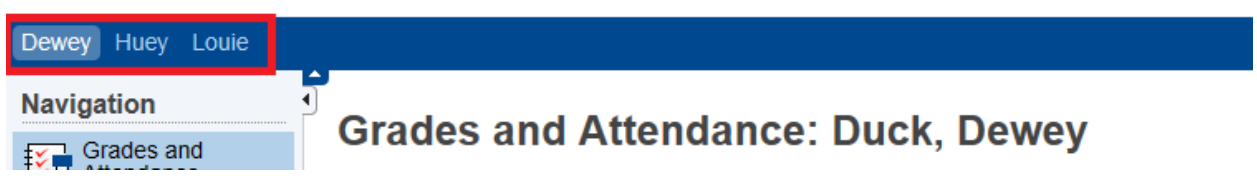

Welcome, Donald Duck